# **Department of Administrative Services**<br>Lead. Empower. Collaborate.

### Fuel Card Driver Acknowledgement Guide

Office of Fleet Management 2021

## Go to the doas.ga.gov website, and click Divisions

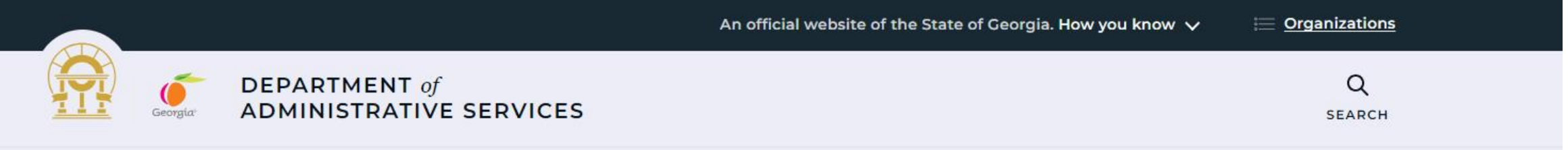

State Agencies & Employees ~ Buyers of Surplus Property ~ Divisions ~ Resources ~ Education and Training ~ About DOAS ~

## **Lead. Empower. Collaborate.**

We offer tools, training, and guidance for state agencies, state employees, and those doing business with the state to maximize opportunities and foster growth, drive efficiency, and improve enterprise administrative performance.

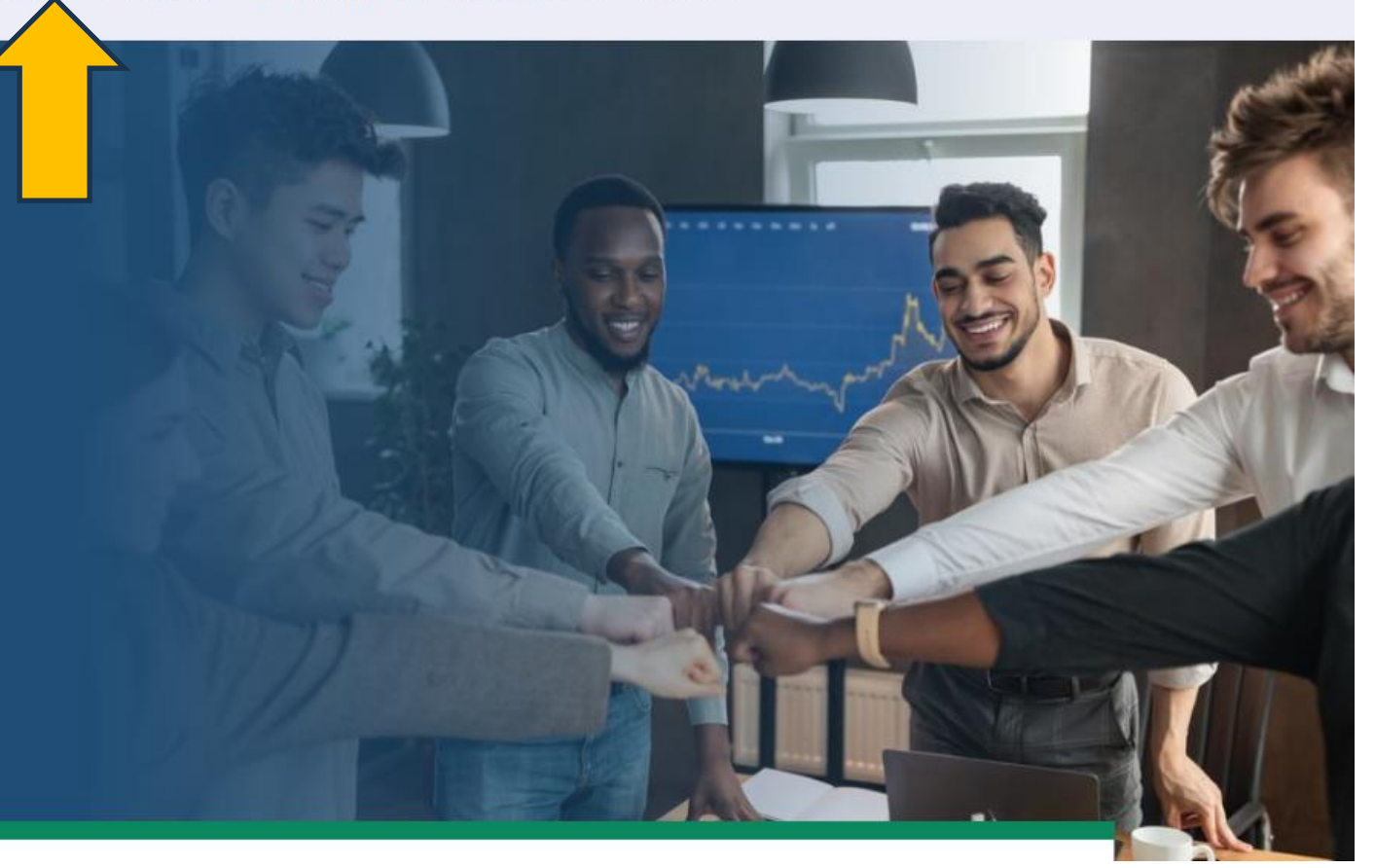

## **Choose Fleet Management**

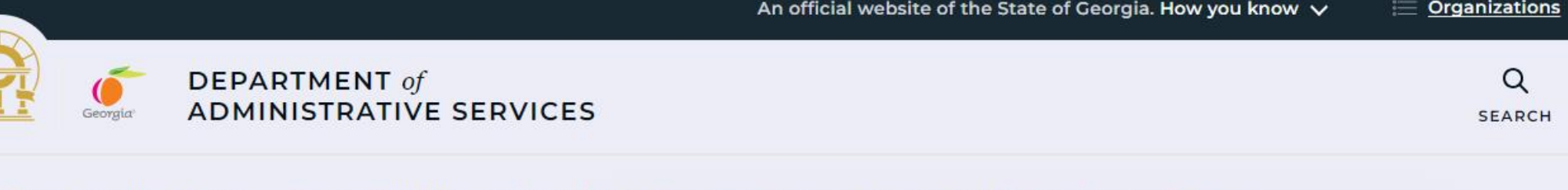

State Agencies & Employees v Buyers of Surplus Property v Divisions v Resources v Education and Training v About DOAS v

## **Lead. Empower.** Collaborate.

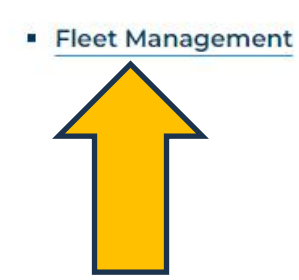

- **Human Resources Administration**
- Risk Management
- **State Purchasing**
- **Surplus Property**

We offer tools, training, and guidance for state agencies, state employees, and those doing business with the state to maximize opportunities and foster growth, drive efficiency, and improve enterprise administrative performance.

### Scroll down to the State Entities Fleet Driver

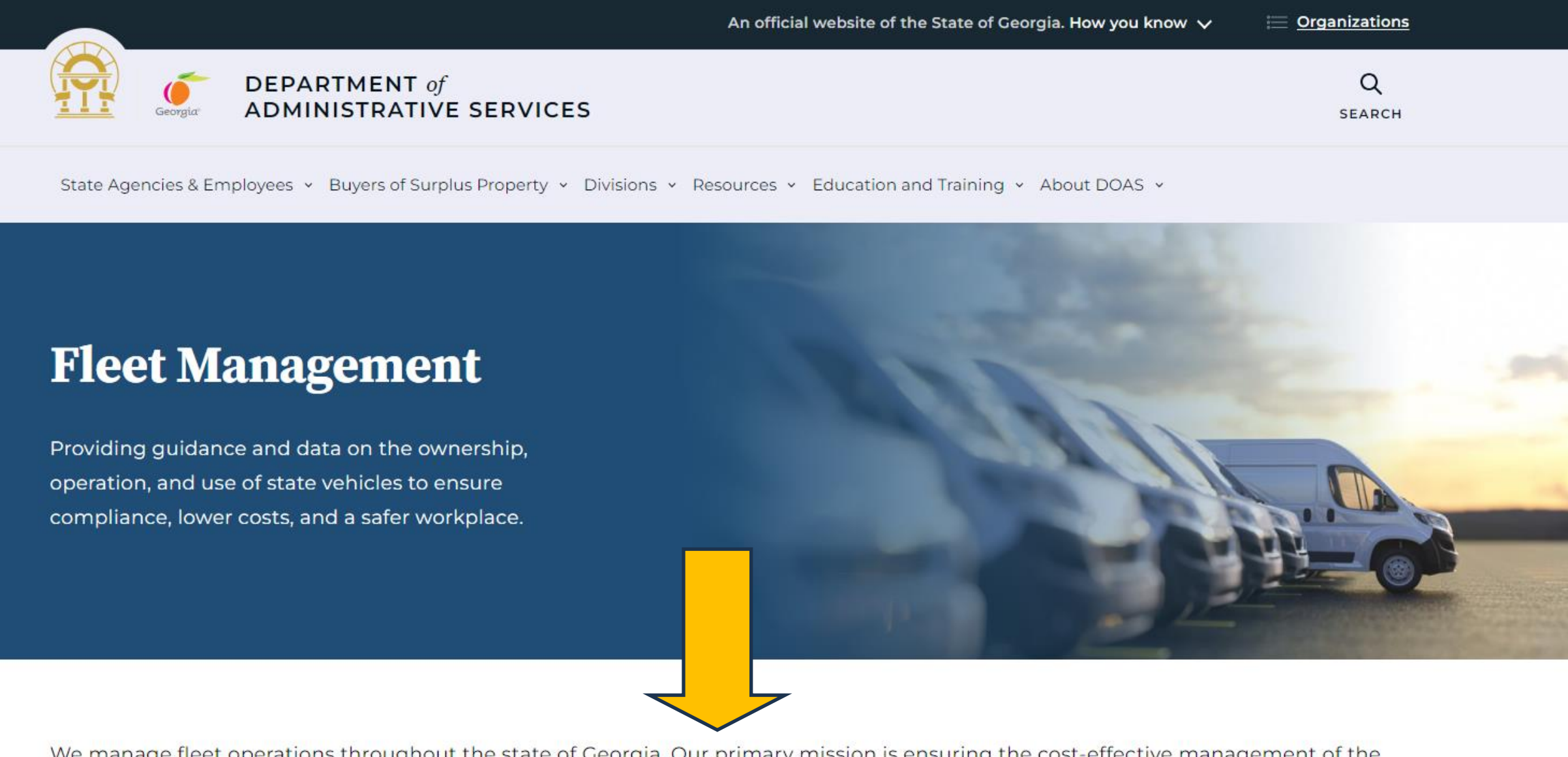

We manage fleet operations throughout the state of Georgia. Our primary mission is ensuring the cost-effective management of the state's 20,000+ vehicle fleet, from initial acquisition through their disposal. We provide guidance and education, based on national

## **Click Fuel Card Acknowledgement**

### **Who We Serve**

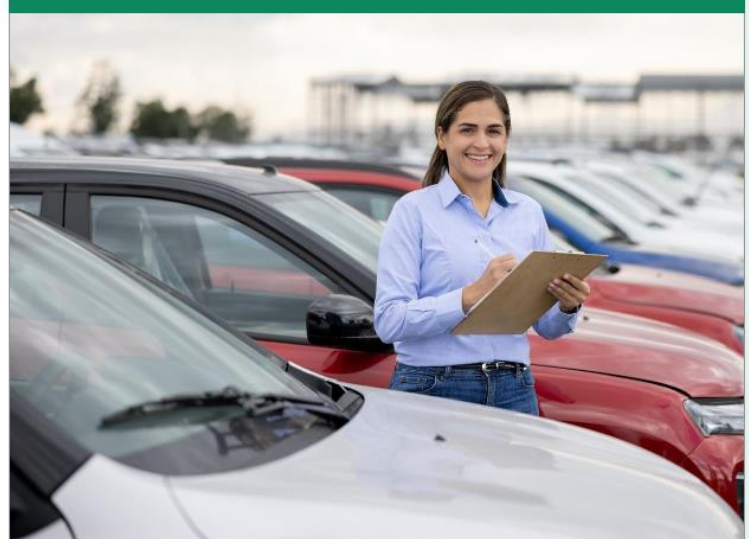

#### **State Entities Fleet Manager**

Welcome to the Department of Administrative Services (DOAS) Fleet Management for fleet managers.

- > Vehicle Acquisition Process
- > Rules, Policies, and Compliance
- > Fleet Management System
- > Fuel Cards

#### **See All Information**

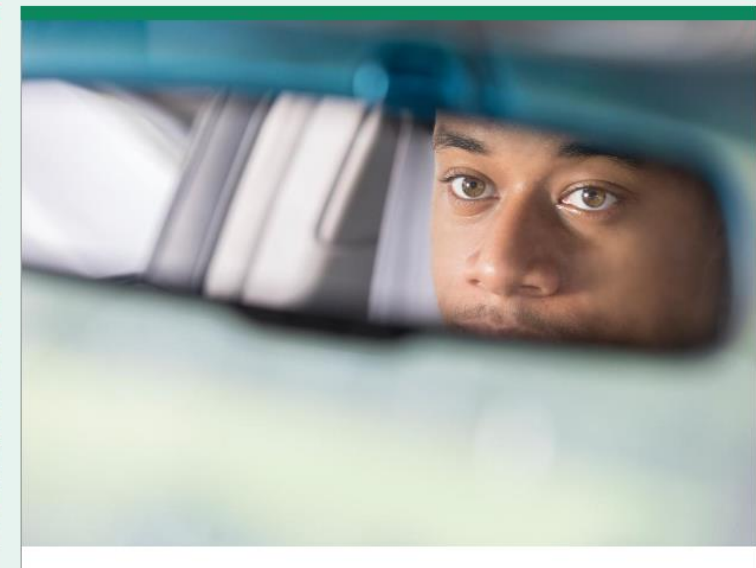

#### **State Entities Fleet Driver**

Welcome to the Department of Administrative Services (DOAS) Fleet Management for state employees.

- > Driver Emergency Resources/Roadside Assistance
- > Education and Training

> Fuel Card Acknowledgement

> Report an Accident

**See All Information** 

### **Click Log Into DOAS customer HUB**

**Fuel Cards About Fuel Cards Fuel Card Resources Fuel Card Analytics Tools Fuel Card Driver** 

Acknowledgment

## **Fuel Card Driver Acknowledgment**

The state of Georgia Fuel Card Program authorizes state employees to make fuel purchases for vehicles and equipment used for official state business only.

State law, O.C.G.A. §50-5-80, prohibits an employee from using the card for personal purchases. Any employee who knowingly uses the card for personal purchases under \$500 is quilty of a misdemeanor. Personal purchase of \$500 or more is a felony punishable by one to 20 years in prison.

Drivers must be aware that the state of Georgia has zero tolerance for fraudulent use of the fuel card, regardless of the monetary amount of the loss. By completing and submitting the certification form below, you verify that you, as a driver, acknowledge that you have read the policy, viewed the training video and will adhere to the policy.

LOG INTO DOAS CUSTOMER HUB  $\rightarrow$  [ $\overline{C}$ ]

### State employees are required to complete this acknowledgement prior to any use of the State of Georgia WEX Fuel Card.

> Fleet Management

### **FUEL CARD ACKNOWLEDGEMENT**

#### Welcome to the Statewide Fuel Card Standards and Guidelines for Drivers Acknowledgement

The State of Georgia Fuel Card is a charge card designed to enable authorized State of Georgia employees to make fuel purchases for vehicles and equipment used for official state business. Under no circumstances is an employee permitted to use the Fuel Card for personal purchases.

O.C.G.A. §50-5-80 states that any employee who knowingly uses the card for personal purchases under \$500 is guilty of a misdemeanor. An employee who knowingly uses the card for personal purchases of \$500 or more is guilty of a felony punishable by one to 20 years in prison.

Drivers must be aware that the State of Georgia has zero tolerance for fraudulent use of the fuel card, regardless of the monetary amount of the loss.

This certification is to verify that drivers have read the policy, viewed the training video and will adhere to it.

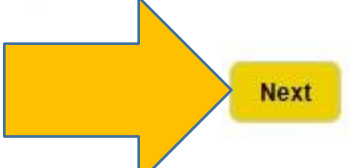

### **CONTACT**

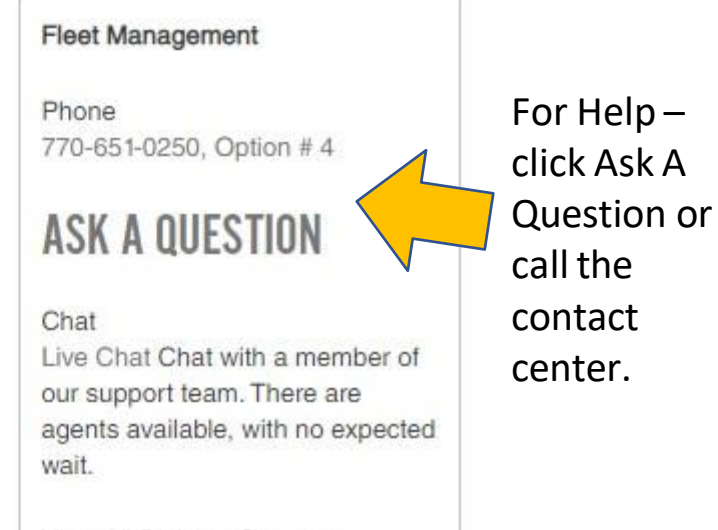

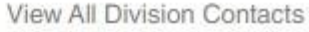

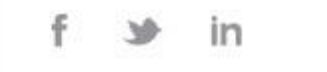

My Account Settings -

## You must login to complete the Fuel Card Acknowledgement.

 $\bigwedge$  > Support Login

### PLEASE LOG IN TO THE GEORGIA DEPARTMENT OF ADMINISTRATIVE SERVICES (DOAS) **CUSTOMER PORTAL TO CONTINUE**

#### Username

State employees use your state email, e.g. pat.davis@doas.ga.gov

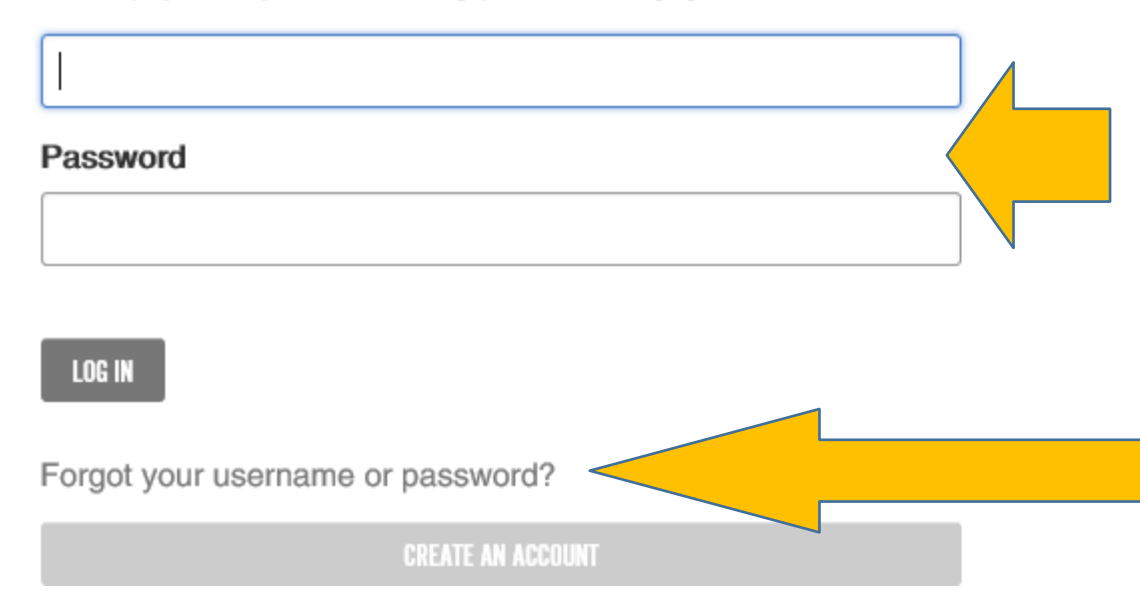

If you know your password, you may login.

However, most State of Georgia employees already have an account in the DOAS Customer Portal but are not aware they must create a password. To begin click forgot username and password.

## Reset Your Password

Account Assistance

### **ACCOUNT ASSISTANCE**

### **REQUEST YOUR USERNAME**

If the email address you enter is in our system, we'll send you your username. If you don't have a username, we'll send you a link to set up an account instead.

#### **Email Address**

**EMAIL MY USERNAME** 

**Enter your State of Georgia email address and click reset password**<br> **Figure 1.5 Marshall Science Lines Contract Contract Open Preset Password** 

### **RESET YOUR PASSWORD**

We'll email you a link to a page where you can create a new password.

**RESET MY PASSWORD** 

### **You will receive notification the email was sent.**

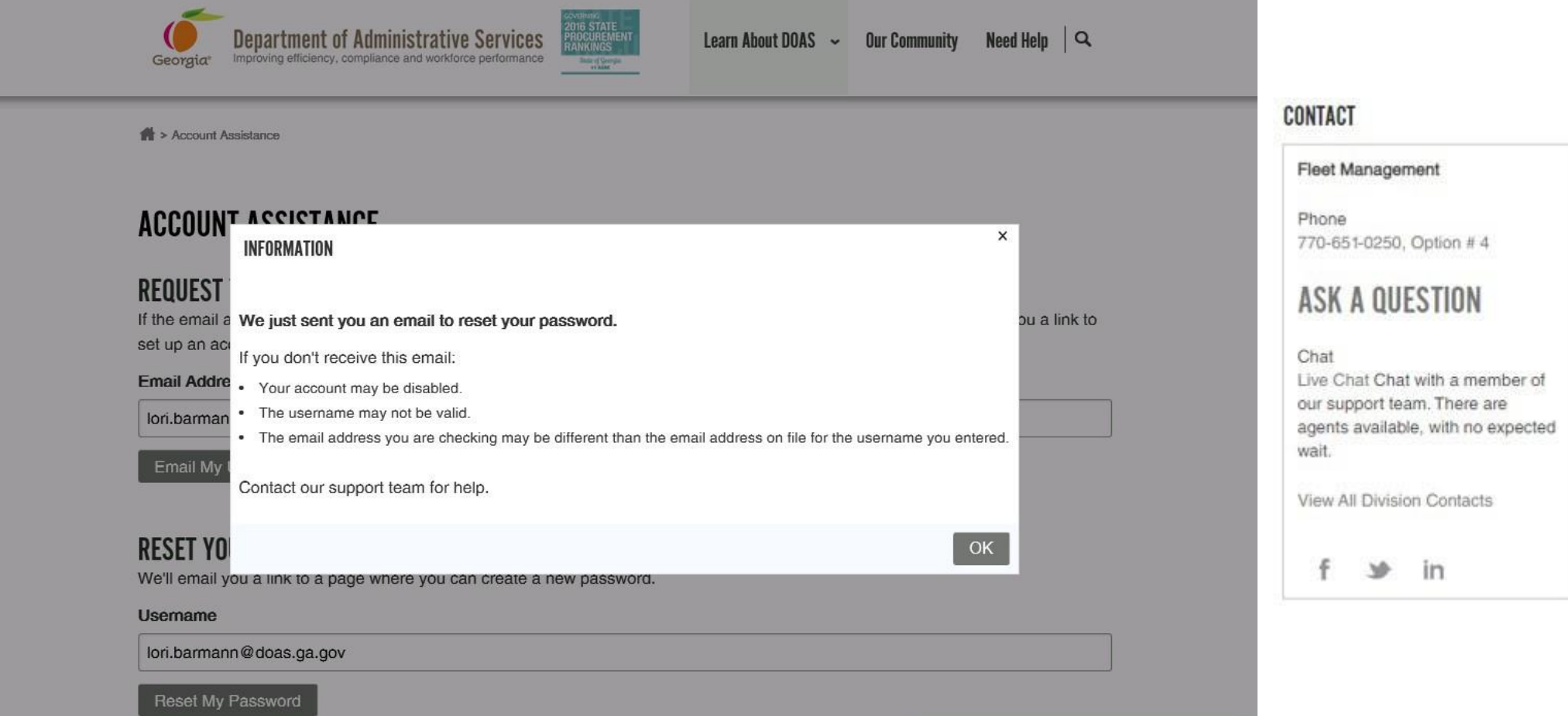

If you have received this email, you should create a password.

Once you create the password you will be routed directly to the Fuel Card Acknowledgement.

You can skip to slide 16.

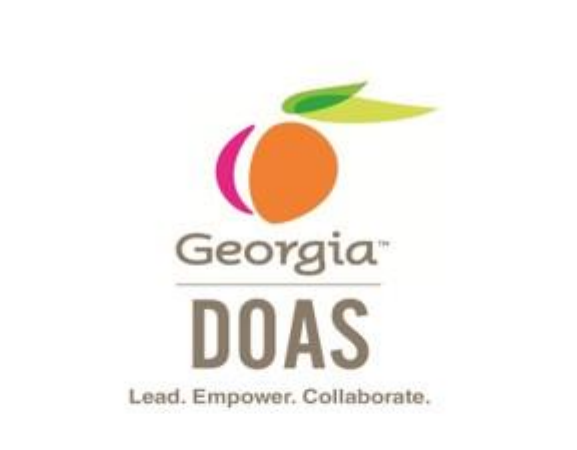

Support Account Password Assistance

You recently requested to reset your password. If you receive an expired session message, please copy and paste the entire link into your browser. Some email clients remove trailing characters from the link.

Click the following link to continue to a page where you can enter your new password.

#### Reset my password

Please note that this link will expire 24 hours from the time it was sent.

**If you have not received this email within a few minutes you will need to create an account. Go to next slide.**

## Create an account

 $\bigotimes$  > Support Login

### PLEASE LOG IN TO THE GEORGIA DEPARTMENT OF ADMINISTRATIVE SERVICES (DOAS) **CUSTOMER PORTAL TO CONTINUE**

Username

State employees use your state email, e.g. pat.davis@doas.ga.gov

Password

**LOG IN** 

Forgot your username or password?

**CREATE AN ACCOUNT** 

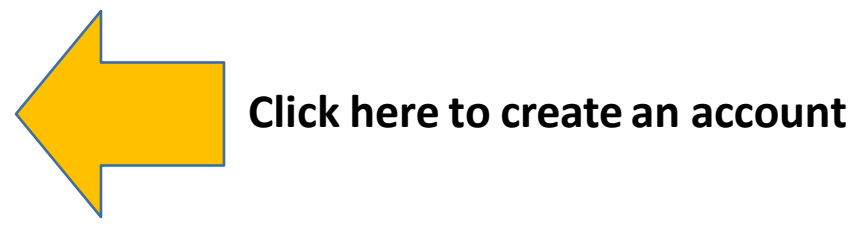

## Enter your business contact information.

state email

Username.

> Create a New Account **CREATE AN ACCOUNT** First Name\* Lori Last Name\* **Barmann** Email Address \* Lori.barmann@doas.ga.gov You must use your Username\* lori.barmann@doas.ga.gov address as your Password **Create and verify** ........ your password. **Verify Password**  $.........$ **Click Create CREATE ACCOUNT Account** 

## You may already have an account with DOAS.

If you received access into the Fuel Card Acknowledgment skip to slide 16.

However, if you receive this WARNING message, click Get account assistance here to request to reset your password

### **WARNING**

An existing account already has this username. Please enter a different name.

If you are unsure if you have an existing account or have forgotten your username/password you may Get account assistance here

113

## Reset Your Password

Account Assistance

### **ACCOUNT ASSISTANCE**

### **REQUEST YOUR USERNAME**

If the email address you enter is in our system, we'll send you your username. If you don't have a username, we'll send you a link to set up an account instead.

#### **Email Address**

**EMAIL MY USERNAME** 

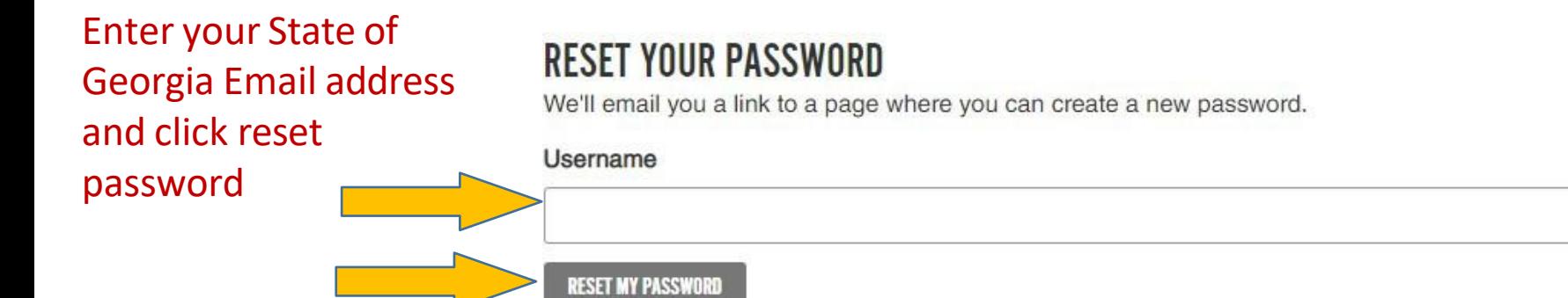

### **You will receive notification the email was sent.**

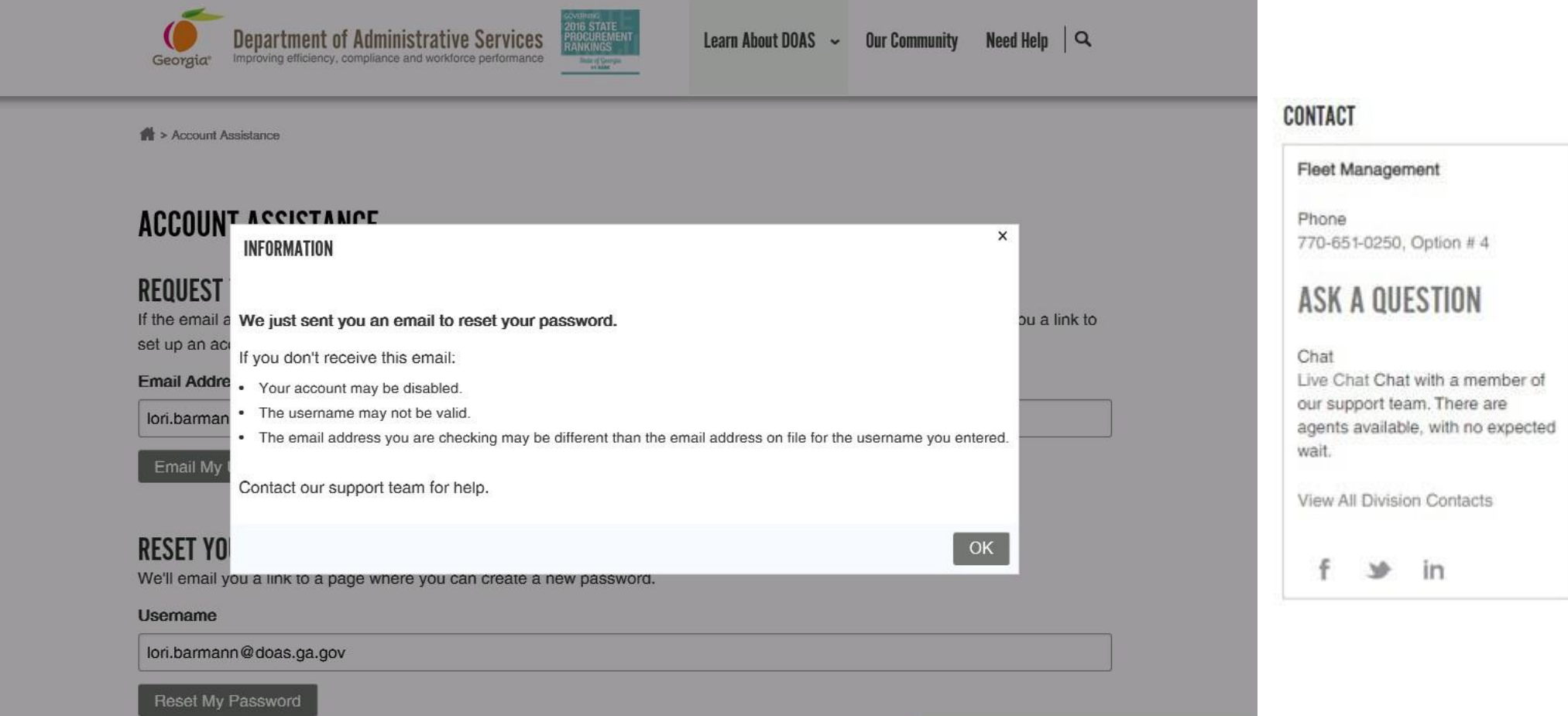

## You will receive a similar email with an option to reset password.

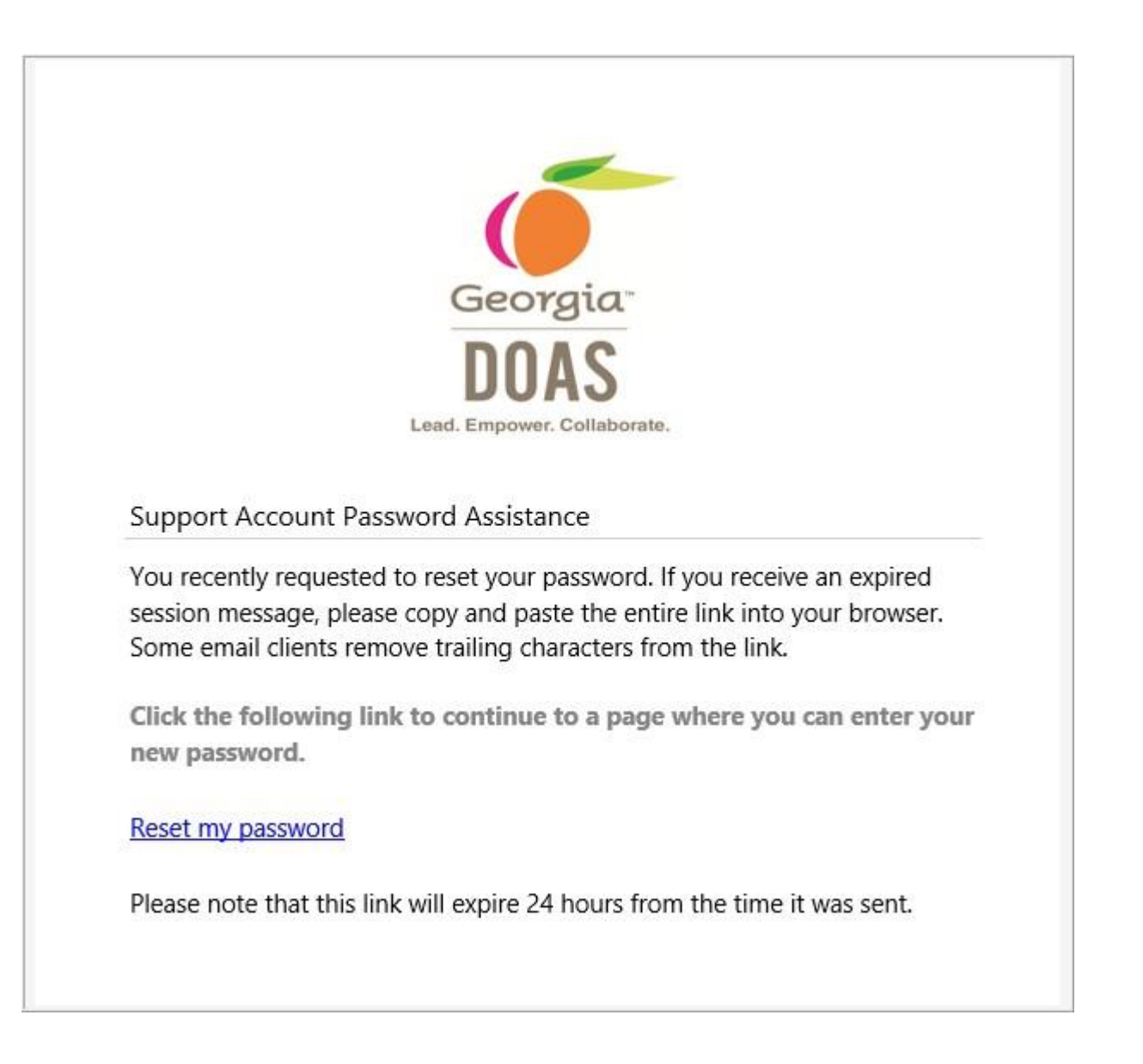

If you are a contracted driver, you do not have authorization to use the State Fuel Card and should not complete the acknowledgement.

**CONTACT** 

> Fleet Management

**certificate here, otherwise choose another option.**

**3**

### **FUEL CARD ACKNOWLEDGEMENT**

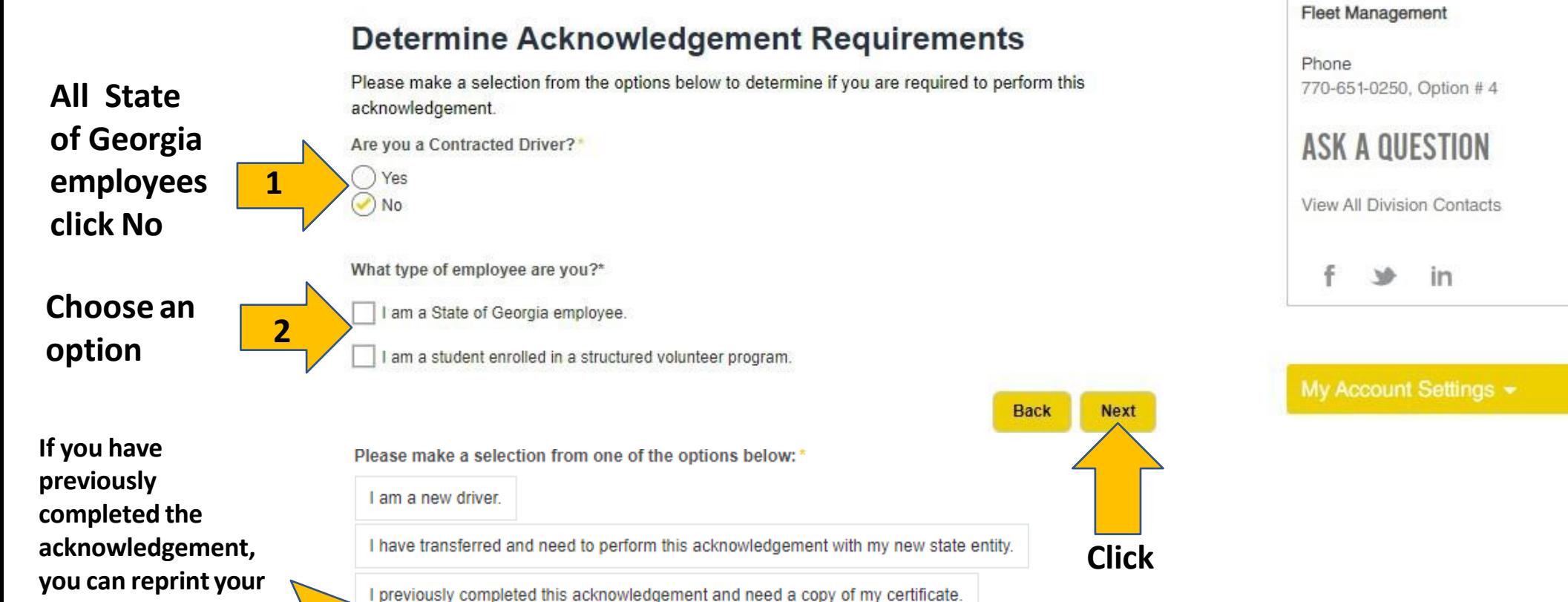

### Confirm you have read the fuel card policy and viewed the fuel card training video.

### **FUEL CARD ACKNOWLEDGEMENT**

### Review the Below Policy and Training Video

The Statewide Fuel Card Policy and Training offer guidance on employees' use and responsibility for the State of Georgia Fuel Card. In addition to training, state employees who purchase fuel and related products for State-owned/leased vehicles, should read the Statewide Fuel Card Standards and Guidelines for Drivers.

### **Statewide Fuel Card Policy**

**Statewide Fuel Card Standards and Guidelines for Drivers** 

I certify that I have read and I will comply with all provisions within the Statewide Fuel Card Standards and Guidelines for Drivers. I know where and how to locate it, and I acknowledge that I should contact my supervisor for answers to any questions I have related to the policy.

Confirm you have read the fuel card policy and  $\overline{2}$ viewed the fuel card video by checking the

 $\mathbf{1}$ 

boxes.

### **Statewide Fuel Card Training Video**

Statewide Fuel Card Standards and Guidelines for Drivers Training Video

I have viewed the complete Statewide Fuel Card Standards and Guidelines for Drivers training video.

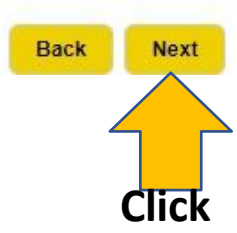

#### **CONTACT**

**Fleet Management** 

Phone 770-651-0250, Option # 4

ASK A QUESTION

View All Division Contacts

in ≫

My Account Settings -

 $\bigwedge$  > Fleet Management

### **FUEL CARD ACKNOWLEDGEMENT**

### **Contact Details**

#### Organization

to

ID.

Select your organization here or use the dropdown arrow to make your selection  $\bar{\mathbf{v}}$ Administrative Services, Department Of First Name Last Name Lori Barmann This field **Organization Email Address** Use your organization email address." has been **Click** lori.barmann@doas.ga.gov updated Enter your Employee ID (please include any preceding zeros) 00123456789 employee **Back Next** 

#### CONTACT

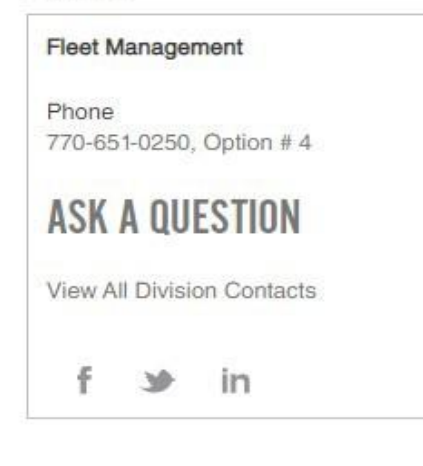

#### My Account Settings -

## Confirm your information, sign, and submit.

#### **FUEL CARD ACKNOWLEDGEMENT**

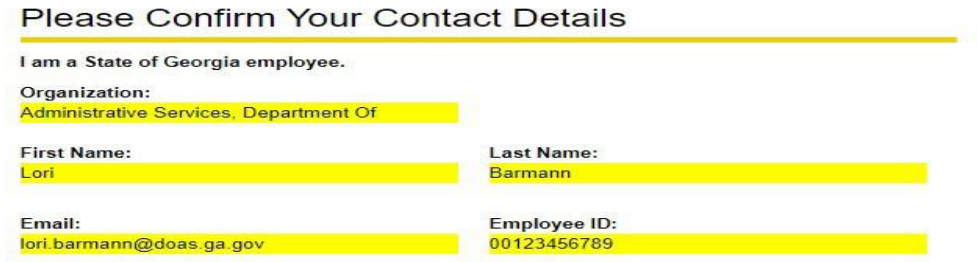

#### **Acknowledgement Details**

I certify that I have read and I will comply with all provisions within the Statewide Fuel Card Standards and Guidelines for Drivers. I know where and how to locate it, and I acknowledge that I should contact my supervisor for answers to any questions I have related to the policy.

#### Yes

I have viewed the complete Statewide Fuel Card Standards and Guidelines for Drivers training video:

#### Yes

Please sign your name:

Lorí Barmann

**Clear Signature** 

Please confirm the above information is correct. If further updates are required, please select the back button to edit your profile.

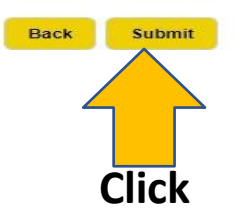

#### **CONTACT**

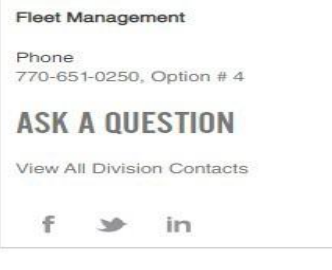

> Fleet Management

### **FUEL CARD ACKNOWLEDGEMENT**

You have completed the Statewide Fuel Card Standards and Guidelines Training

PLEASE DO NOT CLOSE OUT THIS SCREEN before downloading and saving a copy of your fuel card acknowledgement certificate. You may download the certificate using the link below. Please be sure to provide a copy of the certificate to your Agency Fleet Manager and also retain a copy for your records.

**Click here to Print your** certificate.

#### Certification:

**Fuel Card Acknowledgement Certificate** 

#### **Additional Information:**

**Statewide Fuel Card Standards and Guidelines** 

DOAS Fleet Management Fuel Card Home Page

Using the WEX Fuel Card at the pump

#### **CONTACT**

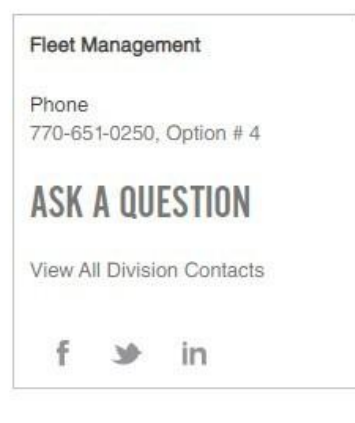

**Fleet Home Page** 

### Be sure to email a copy to your Fleet Manager and safe a copy for yourself.

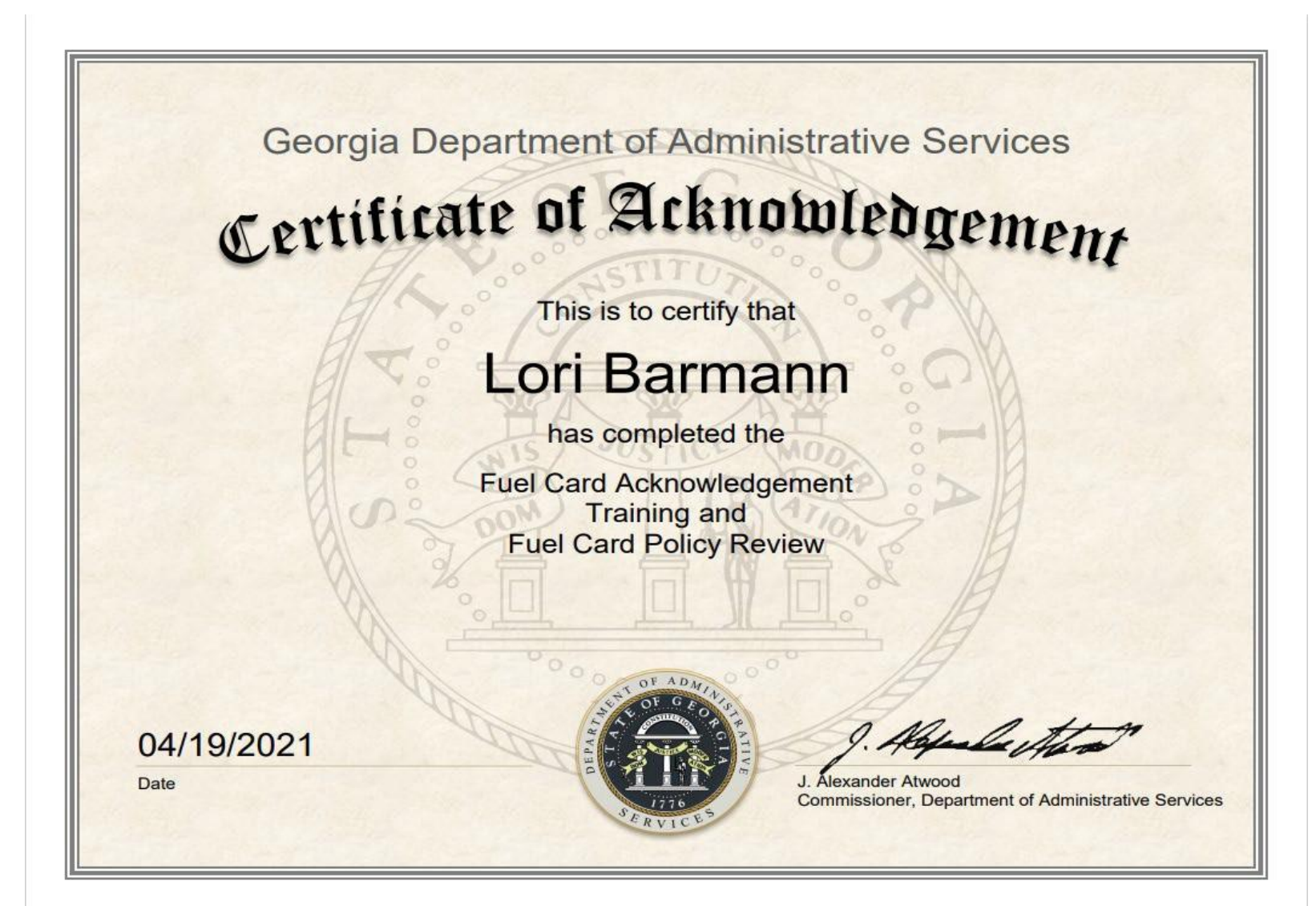